# **clarifai Documentation**

*Release 2.3.0*

**Clarifai**

**Aug 21, 2018**

## First steps

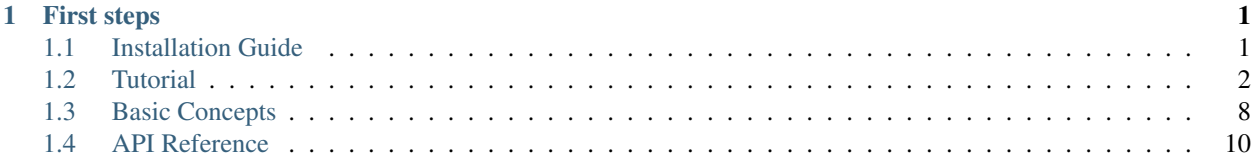

## CHAPTER 1

## First steps

## <span id="page-4-1"></span><span id="page-4-0"></span>**1.1 Installation Guide**

Note: Generally, the python client works with Python 2.x and Python 3.x. But it is only tested against 2.7 and 3.5. Feel free to report BUGs if you encounter on other versions.

#### **1.1.1 Install the package**

You can install the latest stable clarifai using pip (which is the canonical way to install Python packages). To install using pip run:

```
pip install clarifai --upgrade
```
You can also install from git using latest source:

```
pip install git+git://github.com/Clarifai/clarifai-python.git
```
## **1.1.2 Configuration**

The client uses CLARIFAI\_API\_KEY for authentication. Each application you create uses its own unique ID and secret to authenticate requests. The client will use the authentication information passed to it by one of three methods with the following precedence order:

- 1. Passed in to the constructor through the api\_key parameter.
- 2. Set as the CLARIFAI\_API\_KEY environment variable.
- 3. Placed in the .clarifai/config file using the command below.

You can get these values from <https://developer.clarifai.com/account/applications> and then run:

\$ clarifai config CLARIFAI\_API\_KEY: []: \*\*\*\*\*\*\*\*\*\*\*\*\*\*\*\*\*\*\*\*\*\*\*\*\*\*\*\*\*\*\*\*\*\*\*\*YQEd

If you do not see any error message after this, you are all set and can proceed with using the client.

#### **1.1.3 Windows Users**

For Windows users, you may fail running the clarifai config when you try to configure the runtime environment. This is because Windows uses the file extension to determine executables and by default file clarifai without file extension is nonexecutable. In order to run the command, you may want to launch it with the python interpreter.

```
C:\Python27>python.exe Scripts\clarifai config
CLARIFAI_API_KEY: []: ************************************YQEd
```
#### **1.1.4 AWS Lambda Users**

For AWS Lambda users, in order to use the library correctly, you are recommended to set two environmental variables *CLARIFAI\_API\_KEY* in the lambda function configuration, or hardcode the APP\_ID and APP\_SECRET in the API instantiation.

## <span id="page-5-0"></span>**1.2 Tutorial**

Each of the examples below is a small independent code snippet within 10 lines that could work by copy and paste to a python source code file. By playing with them, you should be getting started with Clarifai API. For more information about the API, check the API Reference.

#### **1.2.1 Predict Tutorial**

#### **Predict with Public Models**

For more information on any of the public models, visit <https://developer.clarifai.com/models>

```
from clarifai.rest import ClarifaiApp
app = ClairifaiApp()#General model
model = app.models.get('general-v1.3')
response = model.predict_by_url(url='https://samples.clarifai.com/metro-north.jpg')
#Travel model
model = app.models.get('travel-v1.0')
response = model.predict_by_url(url='https://samples.clarifai.com/travel.jpg')
#Food model
model = app.models.get('food-items-v1.0')
```

```
response = model.predict_by_url(url='https://samples.clarifai.com/food.jpg')
#NSFW model
model = app.models.get('nsfw-v1.0')
response = model.predict_by_url(url='https://samples.clarifai.com/nsfw.jpg')
#Apparel model
model = app.models.get('apparel')
response = model.predict_by_url(url='https://samples.clarifai.com/apparel.jpg')
#Celebrity model
model = app.models.get('celeb-v1.3')
response = model.predict_by_url(url='https://samples.clarifai.com/celebrity.jpg')
#Demographics model
model = app.models.get('demographics')
response = model.predict_by_url(url='https://samples.clarifai.com/demographics.jpg')
#Face Detection model
model = app.models.get('face-v1.3')
response = model.predict_by_url(url='https://developer.clarifai.com/static/images/
˓→model-samples/face-001.jpg')
#Focus Detection model
model = app.models.get('focus')
response = model.predict_by_url(url='https://samples.clarifai.com/focus.jpg')
#General Embedding model
model = app.models.get('general-v1.3', model_type='embed')
response = model.predict_by_url(url='https://samples.clarifai.com/metro-north.jpg')
#Logo model
model = app.models.get('logo')
response = model.predict_by_url(url='https://samples.clarifai.com/logo.jpg')
#Color model
model = app.models.get('color', model_type='color')
response = model.predict_by_url(url='https://samples.clarifai.com/wedding.jpg')
```
#### **1.2.2 Feedback Tutorial**

#### **Concept model prediction**

```
from clarifai.rest import ClarifaiApp
from clarifai.rest import FeedbackInfo
app = ClarifaiApp()
# positive feedback: this is a dog
m = app.models.get('general-v1.3')
m.send_concept_feedback(input_id='id1', url='https://samples.clarifai.com/dog2.jpeg',
                        concepts=['dog', 'animal'],
                        feedback_info=FeedbackInfo(output_id='OID',
                                                   session_id='SID',
                                                    end_user_id='UID',
                                                    event_type='annotation'))
# negative feedback: this is not a cat
m = app.models.get('general-v1.3')
m.send_concept_feedback(input_id='id1', url='https://samples.clarifai.com/dog2.jpeg',
                        not_concepts=['cat', 'kitty'],
                        feedback_info=FeedbackInfo(output_id='OID',
                                                   session_id='SID',
                                                   end_user_id='UID',
                                                    event_type='annotation'))
# all together: this is a dog but not a cat
m = app.models.get('general-v1.3')
m.send_concept_feedback(input_id='id1', url='https://samples.clarifai.com/dog2.jpeg',
                        concepts=['dog'], not_concepts=['cat', 'kitty'],
                        feedback_info=FeedbackInfo(output_id='OID',
                                                   session_id='SID',
                                                    end_user_id='UID',
                                                    event_type='annotation'))
```
#### **Detection model prediction**

```
from clarifai.rest import ClarifaiApp
from clarifai.rest import FeedbackInfo
from clarifai.rest import Region, RegionInfo, BoundingBox, Concept
app = ClairifaiApp()m.send_region_feedback(input_id='id2', url='https://developer.clarifai.com/static/
˓→images/model-samples/celeb-001.jpg',
                        regions=[Region(region_info=RegionInfo(bbox=BoundingBox(top_
\rightarrowrow=0.1,
                                                                                      left_
\rightarrowcol=0.2,
                                                                                      bottom_
\rightarrowrow=0.5,
```

```
right_
\rightarrowcol=0.5)),
                                         concepts=[Concept(concept_id='people',
˓→value=True),
                                                    Concept(concept_id='portrait',
˓→value=True)])],
                        feedback_info=FeedbackInfo(output_id='OID',
                                                     session_id='SID',
                                                     end_user_id='UID',
                                                     event_type='annotation'))
```
#### **Face detection model prediction**

## send feedback for celebrity model #

```
from clarifai.rest import ClarifaiApp
from clarifai.rest import FeedbackInfo
from clarifai.rest import Region, RegionInfo, BoundingBox, Concept
from clarifai.rest import Face, FaceIdentity
from clarifai.rest import FaceAgeAppearance, FaceGenderAppearance,
˓→FaceMulticulturalAppearance
app = ClairifaiApp()#
# send feedback for celebrity model
#
m.send region feedback(input id='id2', url='https://developer.clarifai.com/static/
˓→images/model-samples/celeb-001.jpg',
                        regions=[Region(region_info=RegionInfo(bbox=BoundingBox(top_
\rightarrowrow=0.1,
                                                                                     left_
\leftrightarrowcol=0.2,
                                                                                     bottom_
\rightarrowrow=0.5,
                                                                                     right_
\leftrightarrowcol=0.5)),
˓→face=Face(identity=FaceIdentity([Concept(concept_id='celeb1', value=True)]))
                                          \lambda],
                        feedback_info=FeedbackInfo(output_id='OID',
                                                     session_id='SID',
                                                      end_user_id='UID',
                                                      event_type='annotation'))
#
# send feedback for age, gender, multicultural appearance
#
m.send_region_feedback(input_id='id2', url='https://developer.clarifai.com/static/
˓→images/model-samples/celeb-001.jpg',
                        regions=[Region(region_info=RegionInfo(bbox=BoundingBox(top_
\rightarrowrow=0.1,
                                                                                     left_
  col=0.2
```
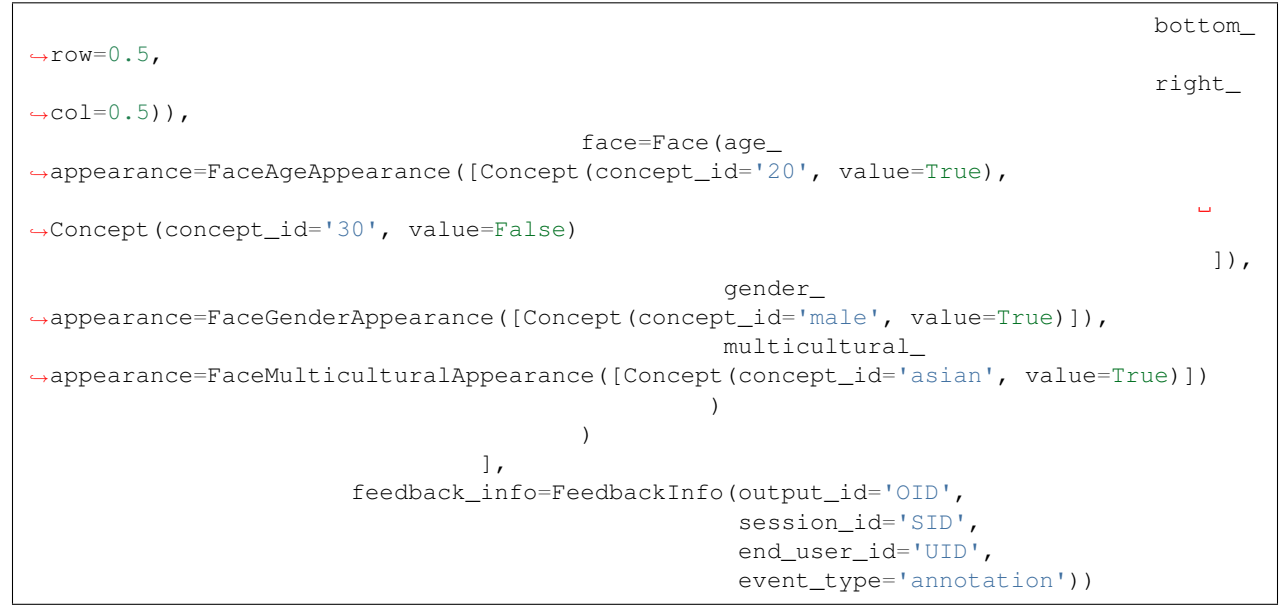

## **1.2.3 Upload Images**

```
1 from clarifai.rest import ClarifaiApp
2
3 \vertapp = ClarifaiApp()
4
5 app.inputs.create_image_from_url(url='https://samples.clarifai.com/puppy.jpeg',
   ˓→concepts=['my puppy'])
6 app.inputs.create_image_from_url(url='https://samples.clarifai.com/wedding.jpg', not_
   ˓→concepts=['my puppy'])
```
## **1.2.4 Create a Model**

Note: This assumes you follow through the tutorial and finished the "Upload Images" Otherwise you may not be able to create the model.

<sup>1</sup> model = app.models.create(model\_id="puppy", concepts=["my puppy"])

## **1.2.5 Train the Model**

Note: This assumes you follow through the tutorial and finished the "Upload Images" and "Create a Model" to create a model. Otherwise you may not be able to train the model.

model.train()

#### **1.2.6 Predict with Model**

Note: This assumes you follow through the tutorial and finished the "Upload Images", "Create a Model", and "Train the Model". Otherwise you may not be able to make predictions with the model.

```
1 from clarifai.rest import ClarifaiApp
2
3 \vertapp = ClarifaiApp()
4
5 \mod 2 = app্nodels.get('puppy')model.predict by url('https://samples.clarifai.com/metro-north.jpg')
```
#### **1.2.7 Instantiate an Image**

```
1 from clarifai.rest import Image as ClImage
2
3 # make an image with an url
4 img = ClImage(url='https://samples.clarifai.com/dog1.jpeg')
5
6 # make an image with a filename
7 \text{ img} = \text{ClImage}( \text{filename} = \frac{1}{\text{tmp}} / \text{user} / \text{dog} \cdot \text{ipq}^{\dagger} )8
9 # allow duplicate url
10 img = ClImage(url='https://samples.clarifai.com/dog1.jpeg', allow_dup_url=True)
11
12 \# make an image with concepts
13 |img = ClImage(url='https://samples.clarifai.com/dog1.jpeg', \
14 concepts=['cat', 'animal'])
15
16 # make an image with metadata
17 | img = ClImage(url='https://samples.clarifai.com/dog1.jpeg', \
\begin{array}{c} \text{18} \\ \text{19} \end{array} concepts=['cat', 'animal'], \
19 metadata={'id':123,
20 'city':'New York'
21 })
```
#### **1.2.8 Bulk Import Images**

If you have a large amount of images, you may not want to upload them one by one by calling *app.inputs.create\_image\_from\_url('https://samples.clarifai.com/dog1.jpeg')*

Instead you may want to use the bulk import API.

Note: The max number images per batch is 128. If you have more than 128 images to upload, you may want to chunk them into 128 or less, and bulk import them batch by batch.

In order to use this, you have to instantiate Image() objects from various sources.

```
1 from clarifai.rest import ClarifaiApp
2 from clarifai.rest import Image as ClImage
```

```
3
4 \mid \# assume there are 100 urls in the list
5 | images = [ ]6 for url in urls:
7 \mid img = ClImage(url=url)
8 images.append(img)
9
10 app.inputs.bulk_create_images(images)
```
#### **1.2.9 Search the Image**

Note: This assumes you follow through the tutorial and finished the "Upload Images" Otherwise you may not be able to search

```
1 from clarifai.rest import ClarifaiApp
3 \text{ app} = \text{ClarifaiApp}()5 app.inputs.search_by_annotated_concepts(concept='my puppy')
   7 app.inputs.search_by_predicted_concepts(concept='dog')
9 app.inputs.search_by_image(url='https://samples.clarifai.com/dog1.jpeg')
11 app.inputs.search_by_metadata(metadata={'key':'value'})
```
## <span id="page-11-0"></span>**1.3 Basic Concepts**

This page lists a few basic notions used in the Clarifai API.

#### **1.3.1 Image**

2

4

6

8

10

Image is a straightforward notion. It represents a picture in a digital format.

In the Clarifai API, an image could be represented by a url, a local filename, raw bytes of the image, or bytes encoded in base64. To construct a new Image object, use the Image() constructor.

#### **1.3.2 Video**

In the Clarifai API, Video is considered a sequence of frames where each frame represents one second of the video. This means that after running prediction, the models will return results for every second of the video.

Video is used similarly to Image. Video can be represented by a url, a local filename, raw bytes of the video, or bytes encoded in base64. To construct a new Video object, use the Video() constructor.

## **1.3.3 Input**

Input is a more general notion; it can be either Image or Video. Input is used for uploading, prediction, search, etc.

Each Input has a unique ID and can be associated with Concepts.

## **1.3.4 Concept**

Concept represents a word to associate with Inputs. Concept can be a concrete notion like "dog" or "cat", or a abstract notion like "love". All models of type *concept* return a set of Concepts in the prediction for the given Input. Each Concept has a unique ID, and a name (in the data science nomenclature also sometimes referred to as a label, or a tag).

## **1.3.5 Model**

Model is a machine learning algorithm that takes Input, such as Image or Video, runs a prediction, and outputs the results. There are several types of models: Concept Model, Face Detection Model, Color Model, etc. They all return different types of results. For example, Concept Model returns associated Concepts for each Input, Face Detection Model returns the locations of faces, Color Model returns dominant colors, etc.

There are public (pre-defined) models you can use, and custom models that you train yourself with your own Inputs.

## **1.3.6 Custom models**

Custom models must be of type *concept*.

When creating a custom model, you provide it with your Inputs and associated Concepts. After being trained, the model can predict what Concepts are associated with never-before-seen Inputs, together with probabilities for confidence of the prediction.

Models can also be evaluated for measuring their prediction capability.

## **1.3.7 Image Crop**

Image crop is defined as a crop box within an image. We use this in visual search so user does not have to crop an image before the search.

We use percentage coordinates instead of pixel coordinates to specify the crop box.

A four-element-tuple represents a crop box, in (top\_y, left\_x, bottom\_y, right\_x) order.

So a (0.3, 0.2, 0.6, 0.4) represents a box horizontally spanning from 20%-40% and vertically spanning 30%-60% of the image, measured from the top left corner.

## **1.3.8 Workflow**

Workflow enables you to run prediction on Inputs using several Models in one request.

*[Installation Guide](#page-4-1)* Install Clarifai python library

*[Tutorial](#page-5-0)* Getting started with Clarifai API using python client

*[Basic Concepts](#page-11-0)* Getting familiar with basic concepts used in Clarifai API

contributing Contributing with a pull request

## <span id="page-13-0"></span>**1.4 API Reference**

This is the API Reference documentation extracted from the source code.

## **1.4.1 Application**

- **1.4.2 Concepts**
- **1.4.3 Inputs**
- **1.4.4 Models**
- **1.4.5 Model**
- **1.4.6 Search Syntax**
- **1.4.7 Exceptions**